*IBM SPSS Modeler Text Analytics Server for Windows® Installationsanweisungen*

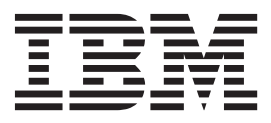

# **Inhaltsverzeichnis**

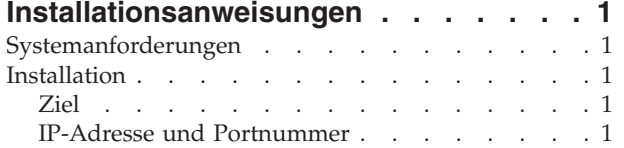

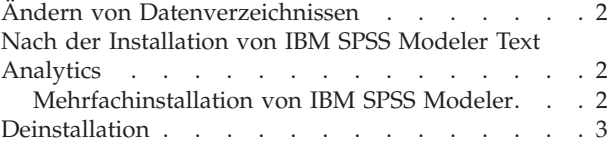

## <span id="page-4-0"></span>**Installationsanweisungen**

Die folgenden Anweisungen gelten für die Installation von IBM® SPSS Modeler Text Analytics Version 16.

IBM SPSS Modeler Text Analytics Server kann für die Ausführung auf einem Computer installiert und konfiguriert werden, auf dem IBM SPSS Modeler Server ausgeführt wird. Im *IBM SPSS Modeler Server Verwaltungs- und Leistungshandbuch* finden Sie eine Beschreibung der Funktionsweise der IBM SPSS Modeler Server-Software und der für die Verwaltung dieser Software erforderlichen Aufgaben.

## **Systemanforderungen**

Die Systemanforderungen für IBM SPSS Modeler Text Analytics können Sie über [http://www.ibm.com/](http://www.ibm.com/software/analytics/spss/products/modeler/requirements.html) [software/analytics/spss/products/modeler/requirements.html](http://www.ibm.com/software/analytics/spss/products/modeler/requirements.html) anzeigen.

## **Installation**

Mit dem Setup-Programm werden folgende Komponenten installiert:

- v Ein Windows-Dienst für Anfragen von Endbenutzern.
- Software für Textmining und Analyse.

*Hinweis*: IBM SPSS Modeler Text Analytics muss auf einem Festplattenlaufwerk des Computers installiert sein, auf dem das Setup-Programm ausgeführt wird.

#### **Windows Server**

Sie müssen die AutoPlay-Funktion ausführen oder, wenn Sie heruntergeladene Dateien verwenden, *setup.exe* als Administrator ausführen:

- 1. Wenn Sie das Produkt heruntergeladen haben, doppelklicken Sie auf die heruntergeladene Datei und extrahieren Sie die Installationsdateien.
- 2. Schließen Sie bei Installation von DVD das AutoPlay-Fenster, das automatisch angezeigt wurde, als Sie die DVD in Ihr DVD-Laufwerk eingelegt haben.
- 3. Wechseln Sie im Windows Explorer zu Ihrem DVD-Laufwerk. Alternativ können Sie auch zu dem Speicherort navigieren, an dem die Installationsdateien extrahiert wurden.
- 4. Klicken Sie mit der rechten Maustaste auf *setup.exe* im Stammverzeichnis der DVD und wählen Sie **Als Administrator ausführen** aus. Klicken Sie mit der rechten Maustaste im Stammverzeichnis der DVD auf *setup.exe*. Alternativ können Sie auch zu der Position wechseln, an der die Installationsdateien extrahiert wurden, und auf *setup.exe* klicken.
- 5. Wählen Sie im Menü "IBM SPSS Modeler Text Analytics installieren" aus und befolgen Sie anschließend die auf dem Bildschirm angezeigten Anweisungen.

## **Ziel**

Sie können IBM SPSS Modeler Text Analytics nicht an einer benutzerdefinierten Position installieren, da die vorhandene Ordnerstruktur von IBM SPSS Modeler beibehalten werden muss. Wenn IBM SPSS Modeler Version 16 nicht gefunden wird, ist eine Installation nicht möglich.

## **IP-Adresse und Portnummer**

Das Setup-Programm gibt eine IP-Standardadresse und eine Standardportnummer an, die der Server-Computer verwenden soll. Falls erforderlich, kann die Portnummer in IBM SPSS Text Analytics Administration Console aktualisiert werden. Weitere Informationen finden Sie im Benutzerhandbuch zu Modeler Administration Console.

## <span id="page-5-0"></span>**Ändern von Datenverzeichnissen**

Standardmäßig verwendet IBM SPSS Modeler Text Analytics die Standardinstallationspositionen, um Dateien im normalen Betrieb von IBM SPSS Modeler Text Analytics zu aktualisieren und zu schreiben.

#### **IBM SPSS Modeler Text Analytics-Client**

Auf dem Client werden Daten in eine Datenbank geschrieben, die standardmäßig in C:\Programme\IBM\SPSS\Modeler\16\ext\lib\spss.TMWBClient\tmwb\_16.db installiert ist. Wenn Sie ein anderes Datenverzeichnis verwenden wollen, geben Sie das neue Verzeichnis gemäß den Anweisungen in der Datei tmfc client conf.properties im folgenden Verzeichnis an: C:\Programme\IBM\SPSS\Modeler\ 16\ext\lib\spss.TMWBClient\Defaults\

### **IBM SPSS Modeler Text Analytics-Server**

Auf dem Server wird die Ausgabe sowohl in die Protokolldatei und Sitzungsverzeichnisse der Web-Services als auch in temporäre Dateien geschrieben. Das Standardinstallationsverzeichnis für den Server istC:\Programme\IBM\SPSS\Modeler\16\ext\bin\spss.TMWBServer\

Die Standardprotokolldatei ist &<Serverinstallationsverzeichnis&>\bin\logs\wrapper.log. Wenn Sie eine andere Datei oder ein anderes Verzeichnis verwenden wollen, müssen Sie den Wert für wrapper.logfile= aktualisieren, der in der Konfigurationsdatei &<Serverinstallationsverzeichnis&>\ bin\wrapper.conf angegeben ist. Hinweis: Wenn Sie ein neues Verzeichnis angeben, müssen Sie sicherstellen, dass dieses vorhanden ist.

Das Standardsitzungsverzeichnis ist &<Serverinstallationsverzeichnis&>\Session. Wenn Sie eine andere Datei oder ein anderes Verzeichnis verwenden wollen, müssen Sie den neuen Speicherort in der Konfigurationsdatei, <Serverinstallationsverzeichnis>\conf\pasw\_ta\_server.conf, gemäß den ebenfalls in dieser Datei enthaltenen Anweisungen angeben.

Temporäre Dateien werden im normalen Betrieb automatisch auf dem Server erstellt (und gelöscht). Sie werden standardmäßig in <Serverinstallationsverzeichnis>\bin geschrieben. Wenn Sie ein weiteres Verzeichnis für temporäre Dateien verwenden wollen, aktualisieren Sie den Parameterwert attachment-DIR, der in der Konfigurationsdatei <Serverinstallationsverzeichnis>\conf\axis2.xml angegeben ist. Hinweis: Wenn Sie ein neues Verzeichnis angeben, müssen Sie sicherstellen, dass dieses vorhanden ist.

## **Nach der Installation von IBM SPSS Modeler Text Analytics**

## **Mehrfachinstallation von IBM SPSS Modeler**

Bei Bedarf können Sie IBM SPSS Modeler Text Analytics mit mehreren IBM SPSS Modeler-Produkten (z. B. IBM SPSS Modeler Batch und IBM SPSS Modeler Solution Publisher) auf demselben Computer verwenden. Dazu müssen Sie die IBM SPSS Modeler Text Analytics-Dateien manuell aus der IBM SPSS Modeler-Installation kopieren.

- 1. Kopieren Sie die folgenden Verzeichnisse und Dateien aus der Clientinstallation, z. B. /usr/IBM/SPSS/ ModelerServer/16:
	- bin/spss.TMWBServer
	- lib/spss.TM4CFilelist
	- lib/spss.TM4CTextlinkanalysis
	- lib/spss.TM4CTextmining
	- lib/spss.TM4CTranslate
	- lib/spss.TM4CWebFeed
	- lib/spss.TMWBClient
- <span id="page-6-0"></span>2. Fügen Sie die Verzeichnisse und Dateien für IBM SPSS Modeler Batch in <Modeler Batch-Installationsverzeichnis>/ext/ ein
- 3. Fügen Sie die Verzeichnisse und Dateien für IBM SPSS Modeler Solution Publisher in <Modeler\_Solution\_Publisher-Installationsverzeichnis>/ext/ ein
- v Wenn Sie IBM SPSS Modeler Text Analytics mit IBM SPSS Modeler Solution Publisher ausführen wollen, fügen Sie das Verzeichnis <Installationsverzeichnis>/ext/bin/spss.TMWBServer zu der Umgebungsvariablen \$LD\_LIBRARY\_PATH hinzu.

## **Deinstallation**

*Hinweis*: Durch das Deinstallieren von IBM SPSS Modeler wird nicht IBM SPSS Modeler Text Analytics deinstalliert. Jedes Produkt muss separat deinstalliert werden. Deinstallieren Sie zuerst IBM SPSS Modeler Text Analytics und anschließend IBM SPSS Modeler.

1. Wählen Sie im Startmenü von Windows die folgende Optionsfolge aus:

#### **Einstellungen** > **Systemsteuerung**

- 2. Wählen Sie in der Systemsteuerung die Option **Programme hinzufügen/entfernen** aus.
- 3. Klicken Sie auf der linken Seite auf die Schaltfläche **Programme ändern oder entfernen**, wählen Sie in der Liste IBM SPSS Modeler Text Analytics aus und klicken Sie auf **Ändern/entfernen**.

**Anmerkung:** Wenn Sie mehrere Versionen von IBM SPSS Modeler Text Analytics auf dem Computer installiert haben, achten Sie darauf, dass Sie die richtige Version zum Entfernen ausgewählt haben.

Nach Abschluss der Deinstallation wird eine Nachricht angezeigt. Dies kann mehrere Minuten dauern.

# IBM.